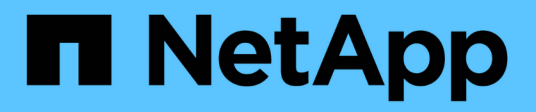

# **Profilverwaltung für effiziente Backups**

SnapManager for SAP

NetApp April 19, 2024

This PDF was generated from https://docs.netapp.com/de-de/snapmanager-sap/windows/task-createprofiles.html on April 19, 2024. Always check docs.netapp.com for the latest.

# **Inhalt**

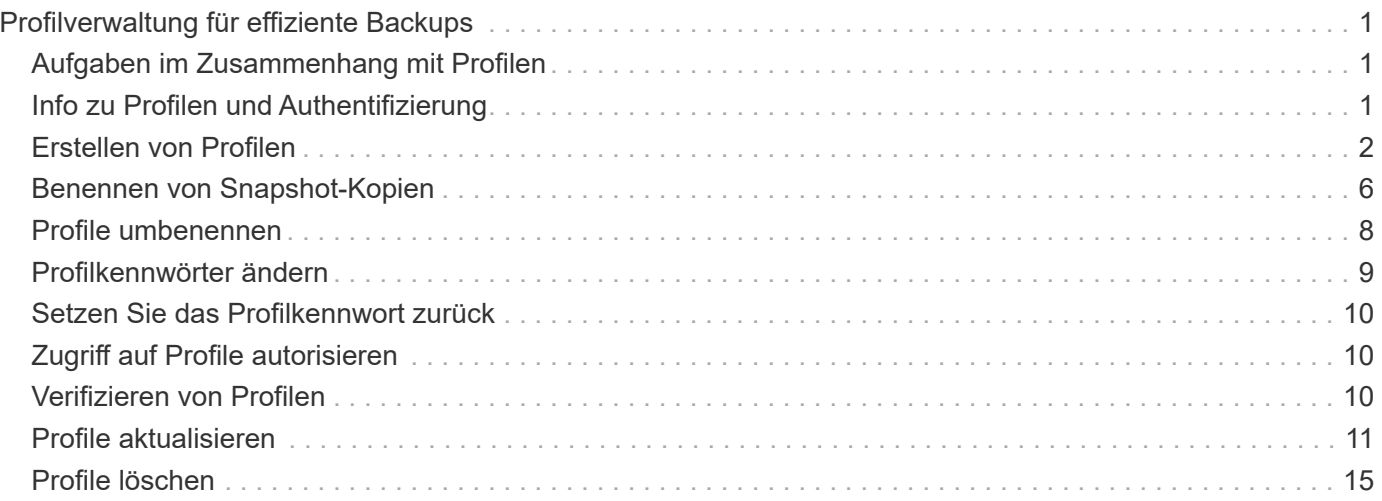

# <span id="page-2-0"></span>**Profilverwaltung für effiziente Backups**

Sie müssen in SnapManager ein Profil für die Datenbank erstellen, auf der Sie einen Vorgang ausführen möchten. Sie müssen das Profil auswählen und dann den Vorgang auswählen, den Sie durchführen möchten.

# <span id="page-2-1"></span>**Aufgaben im Zusammenhang mit Profilen**

Sie können die folgenden Aufgaben ausführen:

• Erstellung von Profilen zur Aktivierung vollständiger oder partieller Backups und Backups auf primärem oder sekundärem Speicher

Sie können auch Profile erstellen, um die Archiv-Log-Backups von den Backups der Datendatei zu trennen.

- Verifizieren von Profilen:
- Profile aktualisieren.
- Profile löschen.

# <span id="page-2-2"></span>**Info zu Profilen und Authentifizierung**

Wenn Sie ein Profil erstellen, können Sie eine Datenbank angeben und eine der folgenden Methoden zur Verbindung mit der Datenbank auswählen:

- Oracle-Authentifizierung mit Benutzername, Passwort und Port
- Betriebssystemauthentifizierung (OS) ohne Benutzername, Passwort oder Port

Für die OS-Authentifizierung müssen Sie die Informationen für den OS-Kontobenutzer und -Gruppen eingeben.

• Datenbankauthentifizierung, wenn sqlnet.authentication\_services Ist auf **NONE** eingestellt. SnapManager verwendet dann für alle Verbindungen zur Zieldatenbank den Datenbankbenutzernamen und das Kennwort. SnapManager kann auch die native Windows-Authentifizierung verwenden, wenn sqlnet.authentication services Ist auf NTS eingestellt.

Sie können festlegen sqlnet.authentication services Für \* KEINE\* nur in folgenden Umgebungen:

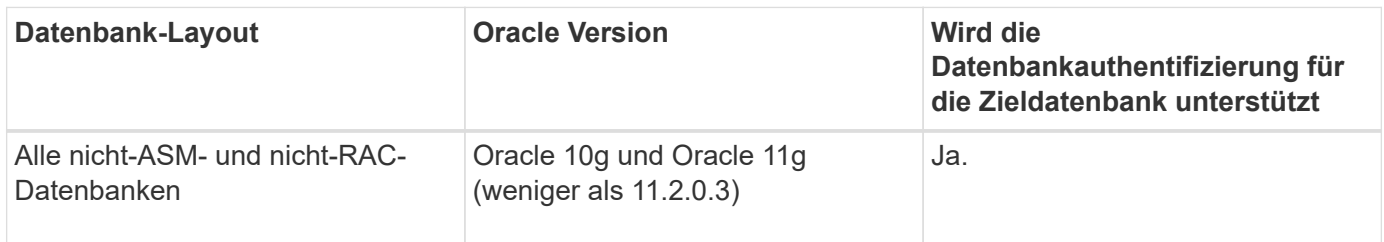

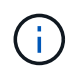

Nach dem Deaktivieren von sqlnet.authentication services Und ändern Sie die Authentifizierungsmethode in die Datenbankauthentifizierung, müssen Sie festlegen sqlnet.authentication\_services Für **KEINE**.

Wenn Sie zum ersten Mal auf ein Profil zugreifen, müssen Sie Ihr Profilkennwort eingeben. Nachdem Sie Ihre Anmeldedaten eingegeben haben, können Sie die Datenbank-Backups im Profil anzeigen.

# <span id="page-3-0"></span>**Erstellen von Profilen**

Beim Erstellen von Profilen können Sie dem Profil ein bestimmtes Oracle-Datenbankbenutzerkonto zuweisen. Sie können die Aufbewahrungsrichtlinie für das Profil festlegen und die Anzahl und Dauer der Aufbewahrung für jede Aufbewahrungsklasse festlegen.

### **Über diese Aufgabe**

Wenn Sie die Werte des nicht angeben -login, -password, und -port Parameter der Datenbank verwendet der Authentifizierungsmodus des Betriebssystems die Standardanmeldeinformationen.

Während der Erstellung eines Profils führt SnapManager eine Überprüfung der Berechtigung zur Wiederherstellung durch, um den Wiederherstellungsmechanismus zu bestimmen, mit dem die Datenbank wiederhergestellt werden kann.

Mit SnapManager (3.2 oder höher) können Sie Archivprotokolldateien von den Datendateien trennen, während Sie ein neues Profil erstellen oder ein vorhandenes Profil aktualisieren. Nachdem Sie die Sicherung mit dem Profil getrennt haben, können Sie entweder nur die Datendateien-only-Backup oder Archiv-Log-only-Backup der Datenbank erstellen. Sie können das neue Profil oder das aktualisierte Profil verwenden, um das Backup zu erstellen, das sowohl die Datendateien als auch die Archivprotokolldateien enthält. Sie können das Profil jedoch nicht zum Erstellen der vollständigen Sicherung oder zum Zurücksetzen der Einstellungen verwenden.

#### **Profile zur Erstellung vollständiger und partieller Backups**

Sie können Profile erstellen, um das vollständige Datenbank-Backup mit den Datendateien, Kontrolldateien, Archivprotokolldateien und partiellen Datenbank-Backups zu erstellen, die bestimmte Datendateien oder Tablespaces enthalten, alle Kontrolldateien und alle Archivprotokolldateien. SnapManager erlaubt Ihnen nicht, mithilfe der Profile, die für vollständige und teilweise Backups erstellt wurden, separate Archiv-Log-Backups zu erstellen.

#### **Profile zur Erstellung von nur-Datendateien-Backups und nur archivalogs-Backups**

Wenn Sie ein neues Profil erstellen, können Sie Folgendes einschließen -separate-archivelog-backups So trennen Sie das Backup des Archivprotokolls von der Datensicherung der Datendatei. Sie können das vorhandene Profil auch aktualisieren, um die Sicherung des Archivprotokolls von der Datensicherung der Datendatei zu trennen.

Mithilfe der neuen Profiloptionen können Sie die Backups des Archivprotokolls trennen und folgende SnapManager-Vorgänge durchführen:

- Erstellen Sie eine Backup-Datei für Archivprotokolle
- Löschen Sie eine Sicherung des Archivprotokolls
- Mounten Sie ein Backup für das Archivprotokoll
- Kostenlose Backup eines Archivprotokolls

Beim Erstellen des Profils zur Trennung von Archiv-Log-Backups von der Datendatei-Sicherung, wenn die Archivprotokolldateien nicht in der Datenbank vorhanden sind, für die das Profil erstellt wird, wird eine Warnmeldung angezeigt.

Archived log file does not exist in the active file system. The archived log file versions earlier than the <archive log thread version> log file will not be included in the backup

Selbst wenn Sie Backups für diese Datenbank erstellen, sind die Archiv-Log-Dateien in den Datenbank-Backups nicht verfügbar.

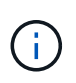

Wenn beim Erstellen eines Profils ein Fehler auftritt, verwenden Sie den smsap system dump Befehl. Verwenden Sie nach dem Erstellen eines Profils den, wenn ein Fehler auftritt smsap operation dump Und smsap profile dump Befehle.

#### **Schritt**

1. Um ein Profil mit einem Benutzernamen, Kennwort und Port (Oracle-Authentifizierung) zu erstellen, geben Sie den folgenden Befehl ein:

```
smsap profile create -profileprofile [-profile-passwordprofile_password]
-repository-dbnamerepo_dbname-hostrepo_host-portrepo_port-login
-usernamerepo_username-database-dbnamedb_dbname-hostdb_host [-siddb_sid] [-
login-usernamedb_username-passworddb_password-portdb_port] [-rman {-
controlfile | {-login-usernamerman_username-passwordrman_password-
tnsnamerman_tnsname} } ] [-retain [-hourly [-countn] [-durationm]] [-daily [-
countn] [-durationm]] [-weekly [-countn] [-durationm]] [-monthly [-countn] [-
durationm]]] [-commentcomment][-snapname-patternpattern][-summary-
notification] [-notification [-success-emailemail_address1, email_address2-
subjectsubject_pattern] [-failure-emailemail_address1, email_address2-
subjectsubject_pattern]][-separate-archivelog-backups-retain-archivelog-
backups-hourshours | -daysdays | -weeksweeks| -monthsmonths [-include-with-
online-backups | -no-include-with-online-backups]] [-dump]
```
Weitere Optionen für diesen Befehl:

[-force] [-noprompt]

[quiet . verbose]

Je nach Zugriffsart auf die Datenbank können Sie auch weitere Optionen bei der Erstellung von Profilen berücksichtigen.

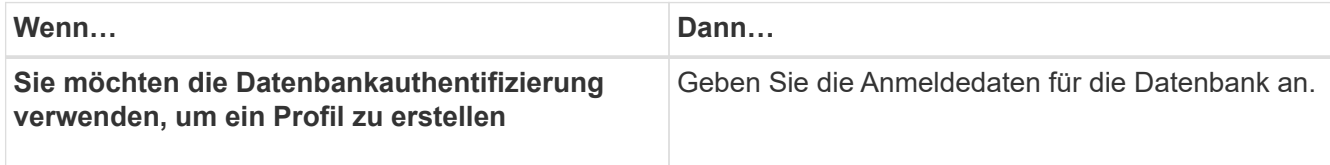

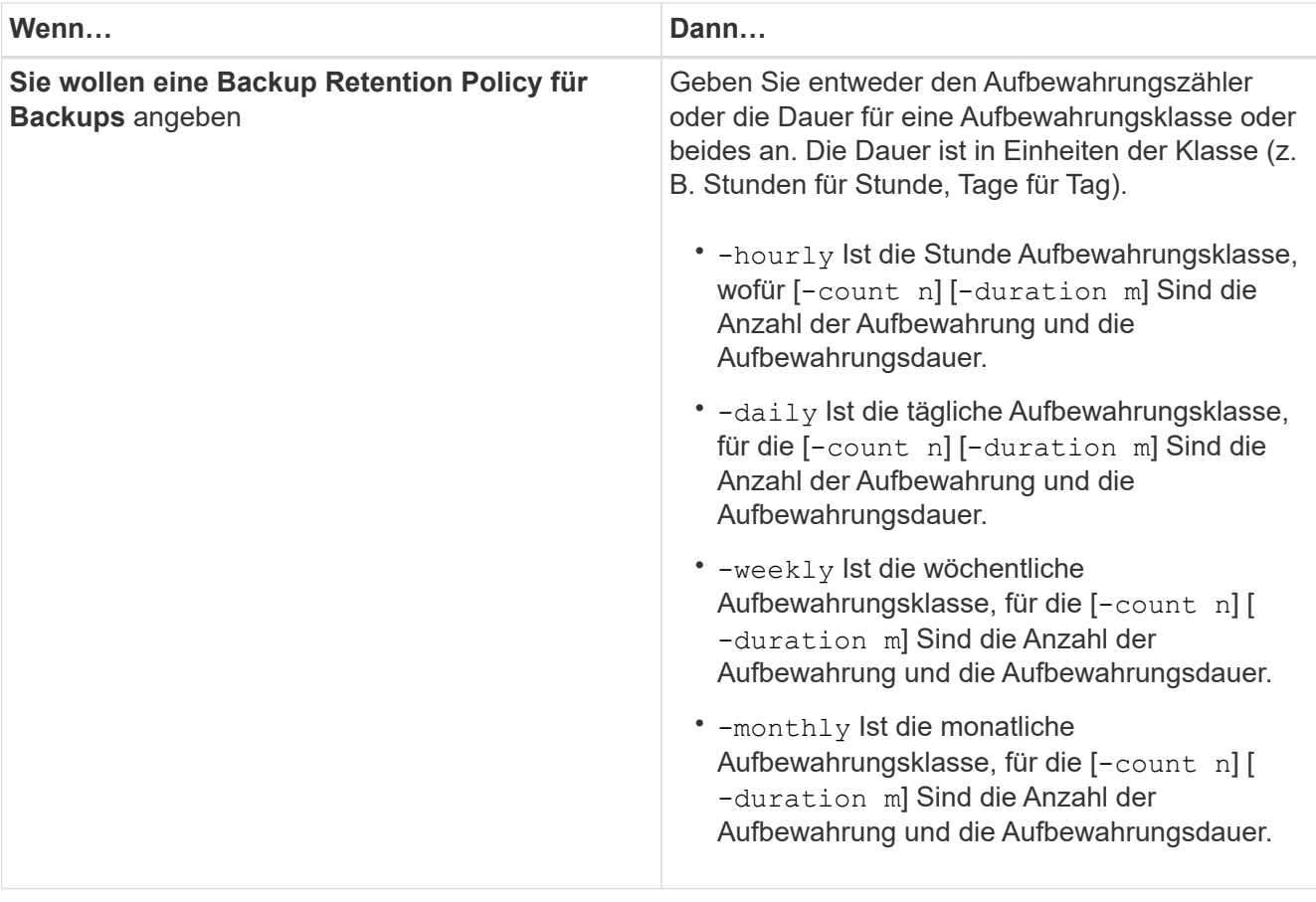

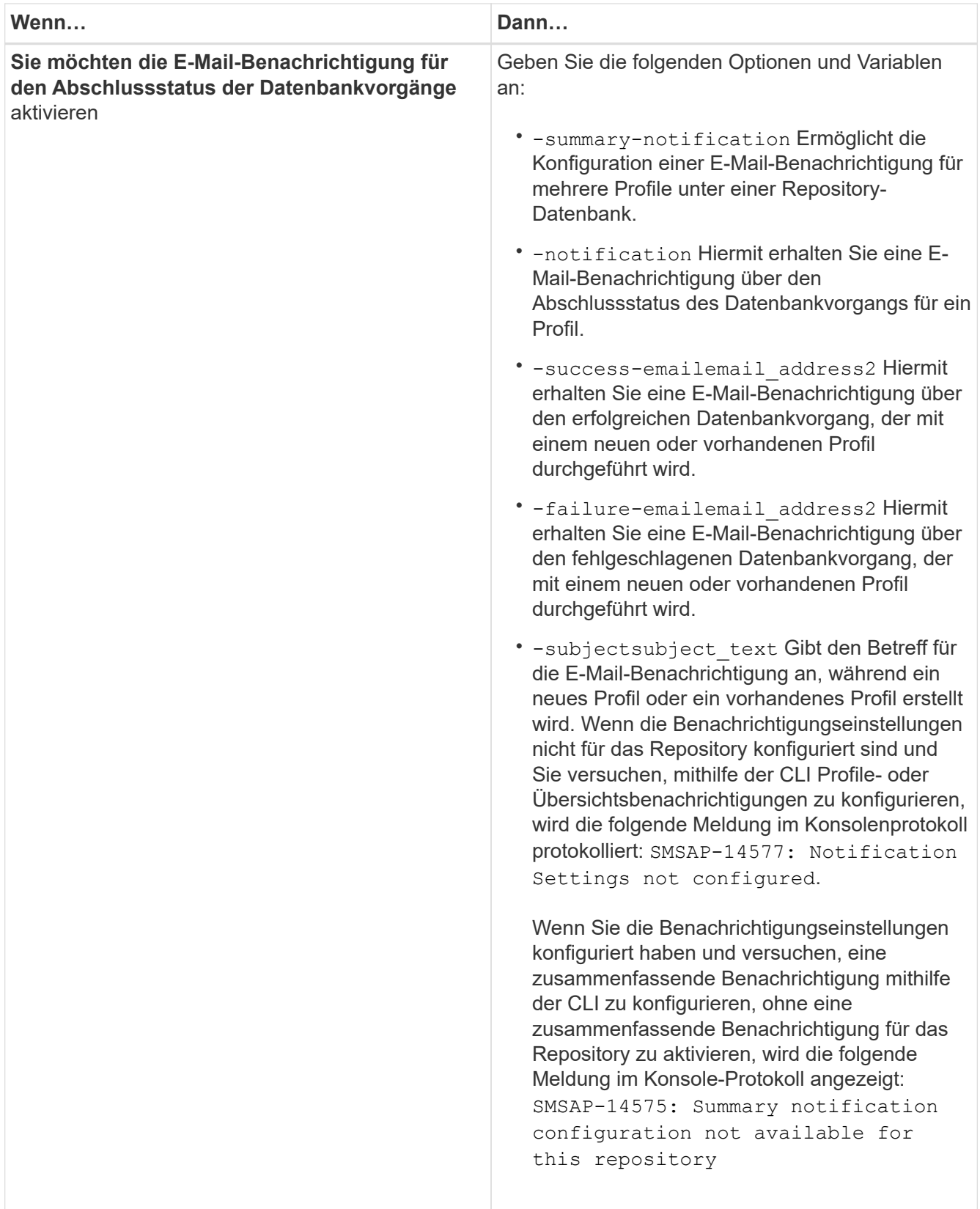

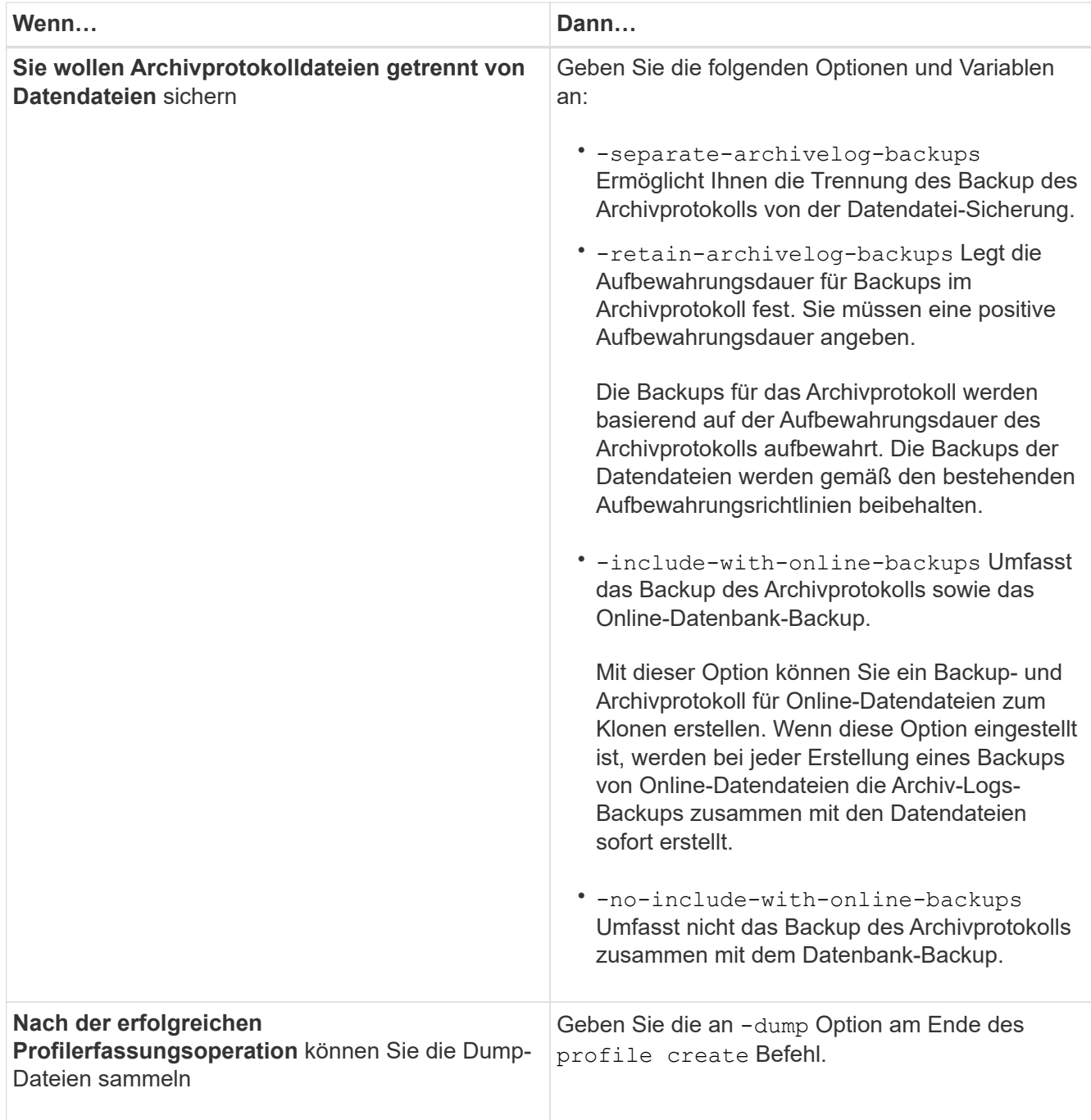

## <span id="page-7-0"></span>**Benennen von Snapshot-Kopien**

Sie können eine Namenskonvention oder ein Muster angeben, um die Snapshot Kopien in Bezug auf das Profil zu beschreiben, das Sie erstellen oder aktualisieren. Sie können auch benutzerdefinierten Text in alle Namen von Snapshot Kopien einfügen.

Sie können das Benennungsmuster der Snapshot Kopie ändern, wenn Sie ein Profil erstellen oder nachdem das Profil erstellt wurde. Das aktualisierte Muster wird nur für Snapshot Kopien angewendet, die noch nicht aufgetreten sind. Snapshot Kopien, die vorhanden sind und das frühere Snapshot-Namensmuster behalten.

In den folgenden Beispielen werden die beiden Namen von Snapshot Kopien aufgeführt, die für ein Volume erstellt wurden. Die zweite aufgeführte Snapshot Kopie befindet sich mitten in seinem Namen F\_H\_1. Die "1" gibt an, dass es die erste Snapshot-Kopie ist, die im Backup-Satz erstellt wurde. Die erste aufgeführte Snapshot Kopie ist der neueste und verfügt über eine "2". Dies bedeutet, dass es sich um die zweite erstellte Snapshot Kopie handelt. Die "1" Snapshot Kopie enthält die Datendateien; die Snapshot Kopie "2" enthält die Kontrolldateien. Da nach der Snapshot Kopie der Datendatei Snapshot Kopien der Kontrolldatei Snapshot Kopien erstellt werden müssen, sind zwei Snapshot Kopien erforderlich.

smsap\_profile\_sid\_f\_h\_2\_8ae482831ad14311011ad14328b80001\_0 smsap\_profile\_sid\_f\_h\_1\_8ae482831ad14311011ad14328b80001\_0

Das Standardmuster enthält das erforderliche smid, wie im Folgenden dargestellt:

- Standardmuster: Smsap {Profile} {db-sid} {Scope} {Mode} {smid}
- Beispiel: Smsap\_my\_profile\_rac51\_f\_h\_2\_8abc01e915a55ac50115a55acc8d0001\_0

Im Namen der Snapshot Kopie können Sie die folgenden Variablen verwenden:

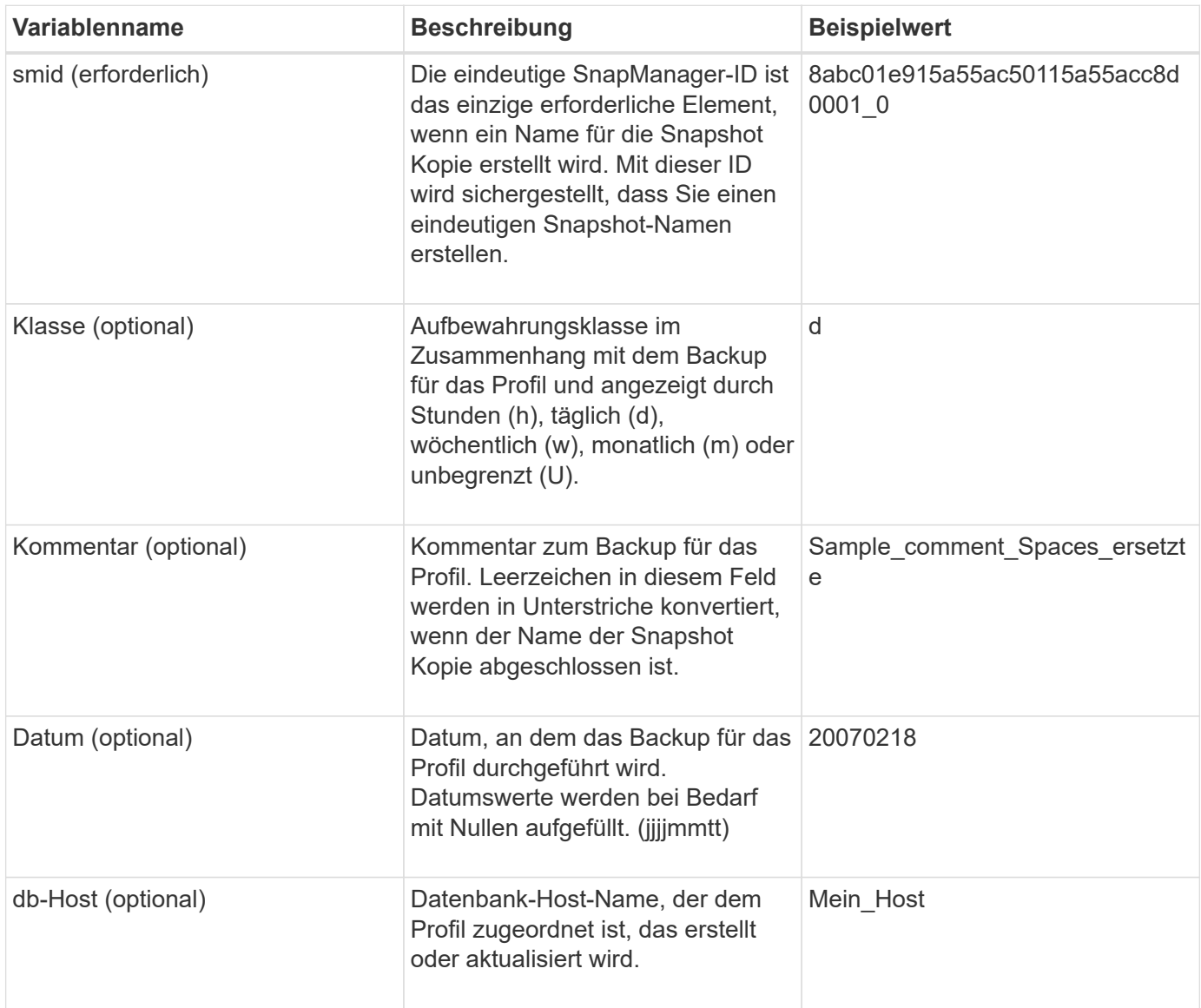

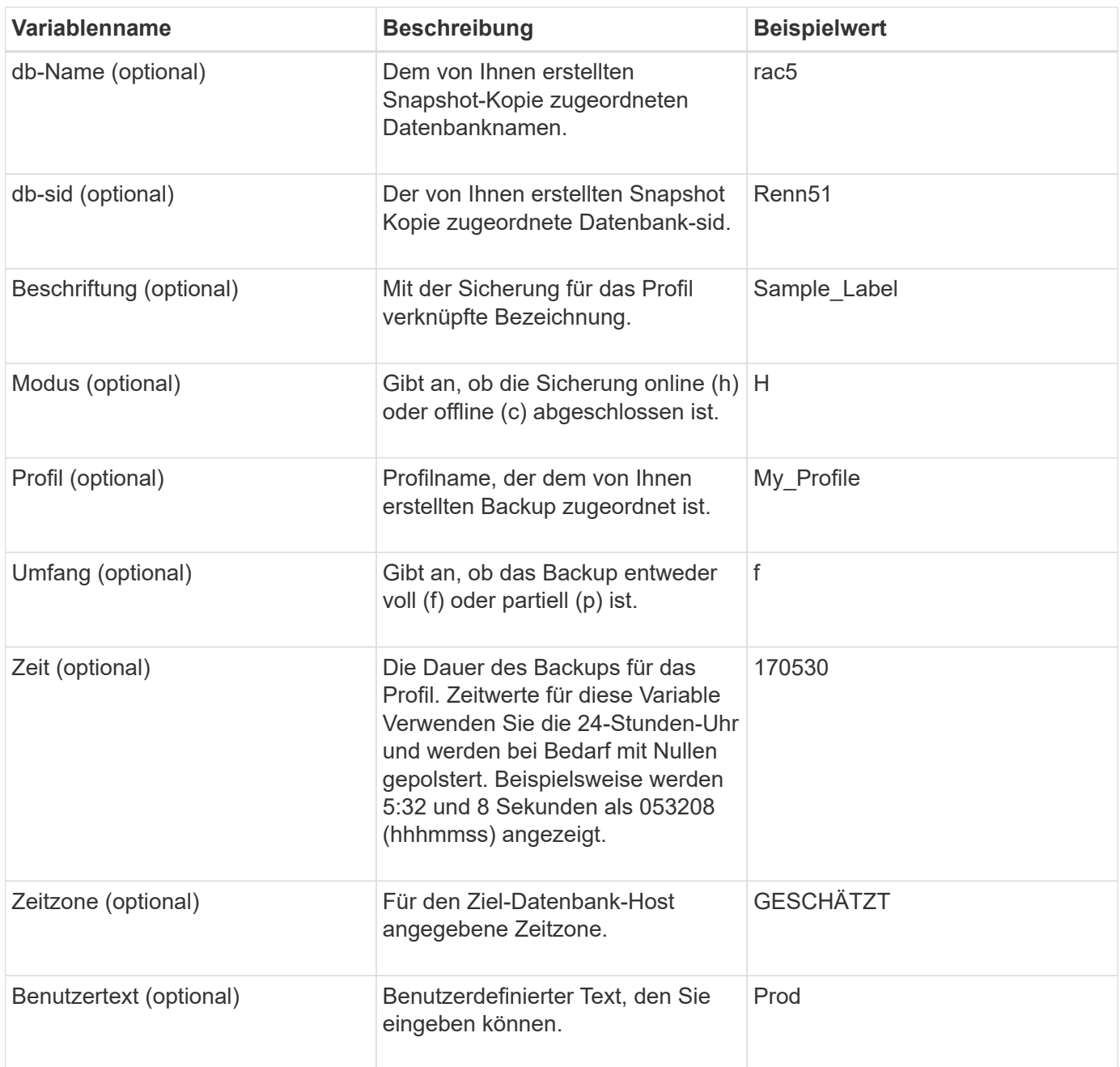

 $\bigodot$ 

SnapManager für SAP unterstützt das Doppelpunkt-Symbol (:) in langen Formen der Namen für Snapshot-Kopien nicht.

## <span id="page-9-0"></span>**Profile umbenennen**

Mit SnapManager können Sie das Profil umbenennen, wenn Sie das Profil aktualisieren. Die SnapManager Funktionen, die in dem Profil festgelegt werden, sowie die vor der Umbenennung durchzuführenden Vorgänge werden, werden für das umbenannte Profil beibehalten.

### **Was Sie benötigen**

• Sie müssen sicherstellen, dass während der Umbenennung des Profils keine SnapManager-Vorgänge auf dem Profil ausgeführt werden.

### **Über diese Aufgabe**

Sie können das Profil sowohl von der SnapManager Befehlszeilenschnittstelle (CLI) als auch von der grafischen Benutzeroberfläche (GUI) umbenennen. Bei der Aktualisierung des Profils überprüft und aktualisiert SnapManager den Profilnamen im Repository.

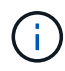

SnapManager unterstützt das Umbenennen des Profils im Fenster Multi-Profile-Update nicht.

Wenn Sie einen neuen Profilnamen angeben, wird der neue Profilname im Client-seitigen Anmeldeinformationcache hinzugefügt und der frühere Profilname wird entfernt. Wenn Sie das Profil von einem Client umbenennen, wird der Anmeldeinformationscache nur von diesem Client aktualisiert. Sie müssen die ausführen smsap profile sync Befehl von jedem der Clients zum Aktualisieren des neuen Anmeldeinformationscache mit dem neuen Profilnamen.

Sie können das Passwort für das Profil mithilfe des festlegen smsap credential set Befehl.

Wenn der Profilname in einem Benennungsmuster für die Snapshot Kopie enthalten war, wird beim Umbenennen eines Profils der neue Name für das Profil aktualisiert. Alle SnapManager-Vorgänge, die im Profil ausgeführt werden, verwenden den neuen Profilnamen. Die mit einem früheren Profil erstellten Backups besitzen weiterhin den früheren Profilnamen und werden zur Durchführung anderer SnapManager Vorgänge verwendet.

Wenn Sie ein Rolling Upgrade für SnapManager-Server-Hosts durchführen, müssen Sie sicherstellen, dass Sie das gesamte Upgrade durchführen, bevor Sie das Profil umbenennen.

Der neue Name für das Profil wird nur von dem SnapManager-Client aktualisiert, aus dem die Anforderung stammt. Die SnapManager-Clients, die mit dem SnapManager-Server verbunden sind, werden nicht über die Änderung des Profilnamens benachrichtigt. Sie können das Betriebsprotokoll überprüfen, um über die Änderung des Profilnamens zu informieren.

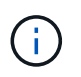

Wenn ein geplanter Backup-Vorgang zum Zeitpunkt der Umbenennung des Profils beginnt, schlägt der geplante Vorgang fehl.

#### **Schritt**

1. Geben Sie den folgenden Befehl ein:

**smsap profile update -profile** *profile* **[-new-profile** *new\_profile\_name***]**

### <span id="page-10-0"></span>**Profilkennwörter ändern**

Um die vorhandenen Profile im Repository zu schützen, sollten Sie die Passwörter für die Profile aktualisieren. Sie können dieses aktualisierte Passwort anwenden, wenn Sie ein Backup mit diesem Profil erstellen.

#### **Schritt**

1. Um das Profilpasswort für ein vorhandenes Profil zu aktualisieren, geben Sie den folgenden Befehl ein:

### <span id="page-11-0"></span>**Setzen Sie das Profilkennwort zurück**

Sie können das Profilkennwort zurücksetzen, wenn Sie sich nicht an das Passwort erinnern, das Sie beim Erstellen des Profils angegeben haben.

### **Was Sie benötigen**

- Sie müssen sicherstellen, dass der SnapManager-Server auf der Repository-Datenbank ausgeführt wird.
- Sie müssen über die lokalen Administratoranmeldedaten des Hosts verfügen, auf dem sich die Repository-Datenbank befindet.
- Sie müssen sicherstellen, dass das Profil nicht für einen Vorgang verwendet wird, wenn das Passwort für dieses Profil zurückgesetzt wird.

### **Über diese Aufgabe**

Sie können das Passwort entweder von der SnapManager-CLI oder von der GUI aus zurücksetzen. Beim Zurücksetzen des Passworts fragt SnapManager den SnapManager-Server auf dem Repository-Host ab, um das Betriebssystem für den Repository-Host zu identifizieren. Sie müssen die Anmeldeinformationen für den autorisierten Benutzer für die Verbindung zum Repository-Host eingeben. Der SnapManager-Server authentifiziert Benutzer mit ihren lokalen Administratoranmeldeinformationen auf der Repository-Datenbank. Wenn die Authentifizierung erfolgreich ist, setzt SnapManager das Profilkennwort auf dem SnapManager-Server mit dem neuen Passwort zurück.

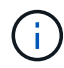

SnapManager führt den Verlauf der Vorgänge zum Zurücksetzen von Passwörtern nicht aus.

#### **Schritt**

1. Setzen Sie das Profilpasswort zurück, indem Sie den folgenden Befehl eingeben:

```
smsap password reset -profile profile [-profile-password profile_password] [-
repository-hostadmin-password admin_password]
```
### <span id="page-11-1"></span>**Zugriff auf Profile autorisieren**

Mit SnapManager können Sie ein Kennwort für ein Profil festlegen, um unbefugten Zugriff zu verhindern.

#### **Schritt**

1. Geben Sie den folgenden Befehl ein:

**smsap credential set -profile -name** *profile\_name* **[-password** *password***]**

### <span id="page-11-2"></span>**Verifizieren von Profilen**

Sie können überprüfen, ob ein vorhandenes Profil korrekt eingerichtet wurde. Wenn Sie ein Profil überprüfen, überprüft SnapManager die Umgebung auf das von Ihnen

angegebene Profil und überprüft, ob das Profil eingerichtet ist und auf die Datenbank in diesem Profil zugegriffen werden kann.

#### **Schritt**

1. Um zu überprüfen, ob das Profil ordnungsgemäß eingerichtet ist, geben Sie folgenden Befehl ein:

**smsap profile verify -profile** *profile\_name*

## <span id="page-12-0"></span>**Profile aktualisieren**

Sie können die Profile aktualisieren, um das Profilkennwort, die Anzahl der zu behaltenden Backups, den Zugriff auf die Datenbank, die Betriebssystemauthentifizierung (OS) auf die Datenbankauthentifizierung und umgekehrt sowie Informationen zum Host zu ändern. Wenn sich die Kennwortinformationen der Oracle-Datenbank ändern, müssen Sie diese Informationen auch im Profil ändern.

### **Über diese Aufgabe**

Mit SnapManager (3.2 oder höher) können Sie das Profil aktualisieren, um Archiv-Log-Backups von den Datensicherungen der Datendatei mit dem zu trennen -separate-archivelog-backups Option. Sie können eine separate Aufbewahrungsdauer für das Backup des Archivprotokolls festlegen. Mit SnapManager können Sie das Archivprotokoll-Backup zusammen mit dem Online-Datenbank-Backup einbeziehen. Außerdem können Sie zum Klonen eine Online-Datendatei-Backup- und ein Archivprotokoll-Backup erstellen. Wenn Sie eine Sicherung von Online-Datendateien erstellen, werden die Archivprotokolle sofort zusammen mit den Datendateien erstellt.

#### **Schritt**

1. Geben Sie den folgenden Befehl ein:

```
smsap profile update -profile profile [-new-profile new_profile_name] [-
profile-password profile_password][-database -dbnamedb_dbname -host db_host [-
sid db_sid] [-login -usernamedb_username-password db_password-port db_port]]
[{-rman{-controlfile | {-login -username rman_username -password
rman_password-tnsname rman_tnsname}}} | -remove-rman] [-retain [-hourly [-
countn] [-durationm]] [-daily [-countn] [-durationm]] [-weekly [-countn] [-
durationm]] [-monthly [-countn] [-durationm]]] [-commentcomment][-snapname-
patternpattern] [-summary-notification] [-notification [-success-email
email_address1, email_address2 -subjects ubject_pattern] [-failure-email
email_address1, email_address2 -subject subject_pattern]] [-separate-
archivelog-backups-retain-archivelog-backups-hours hours | -days days | -weeks
weeks| -months months [-include-with-online-backups | -no-include-with-online
-backups]] [-dump]
```
Weitere Optionen für diesen Befehl:

```
[-force] [-noprompt]
```

```
[quiet . verbose]
```
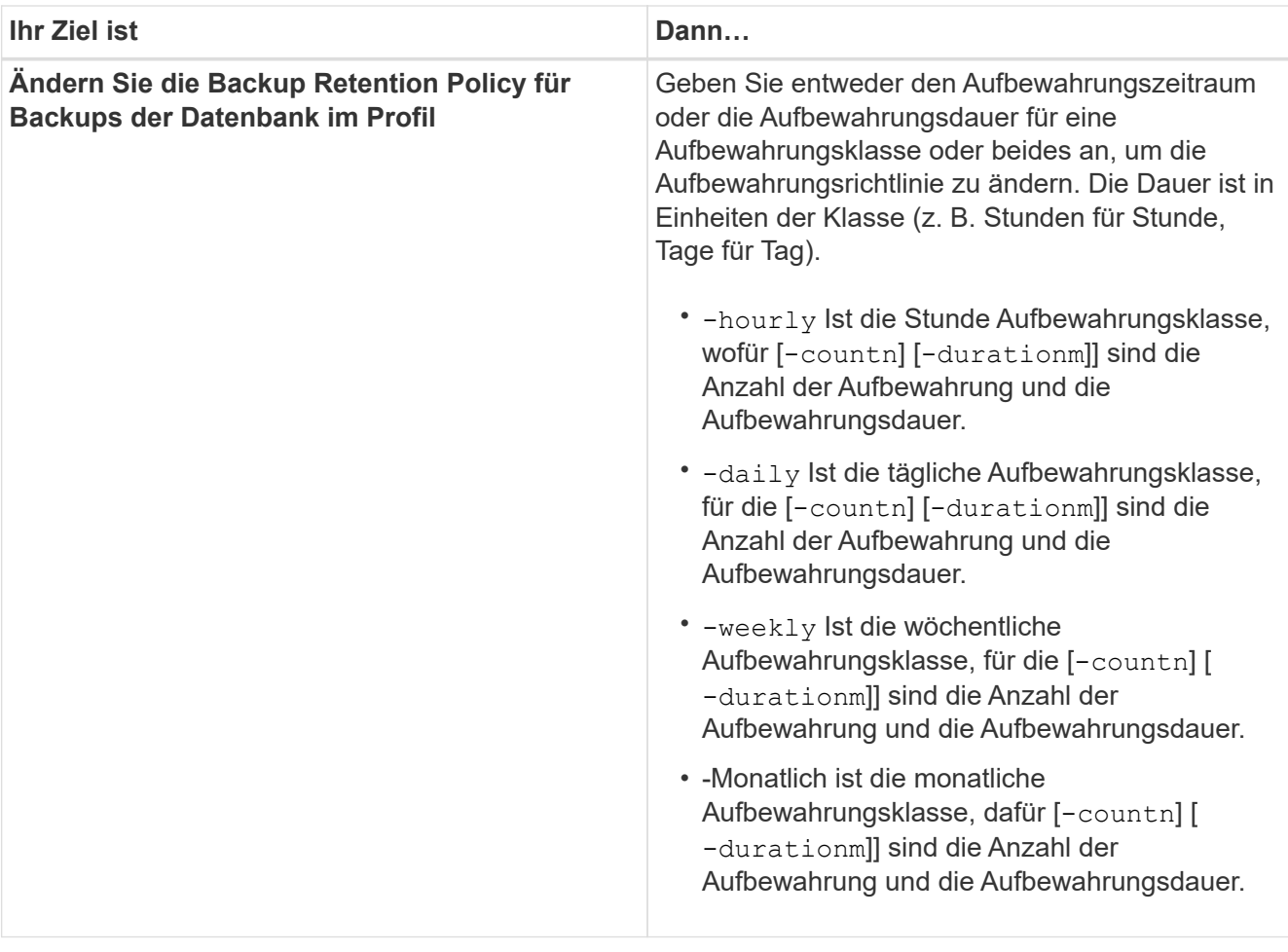

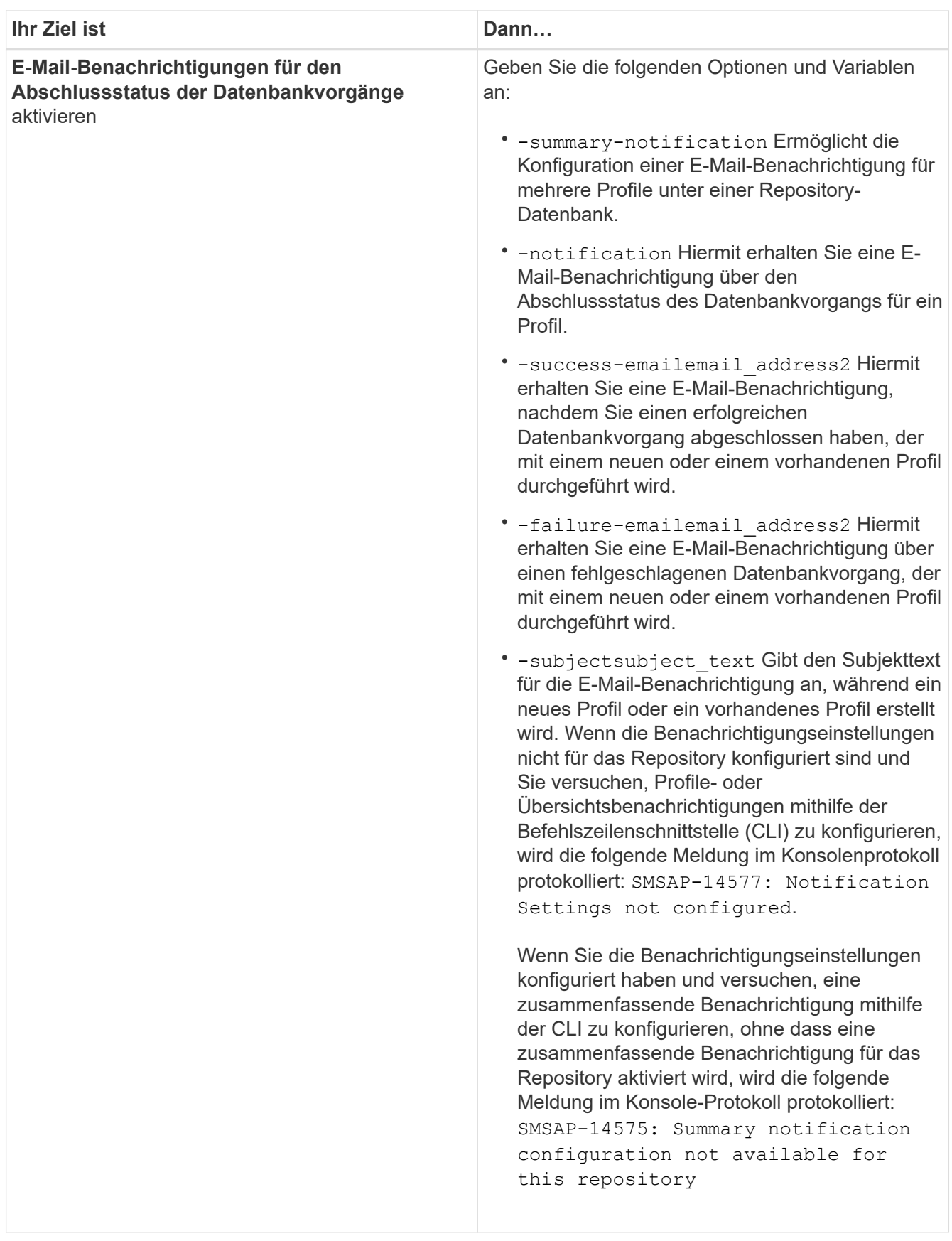

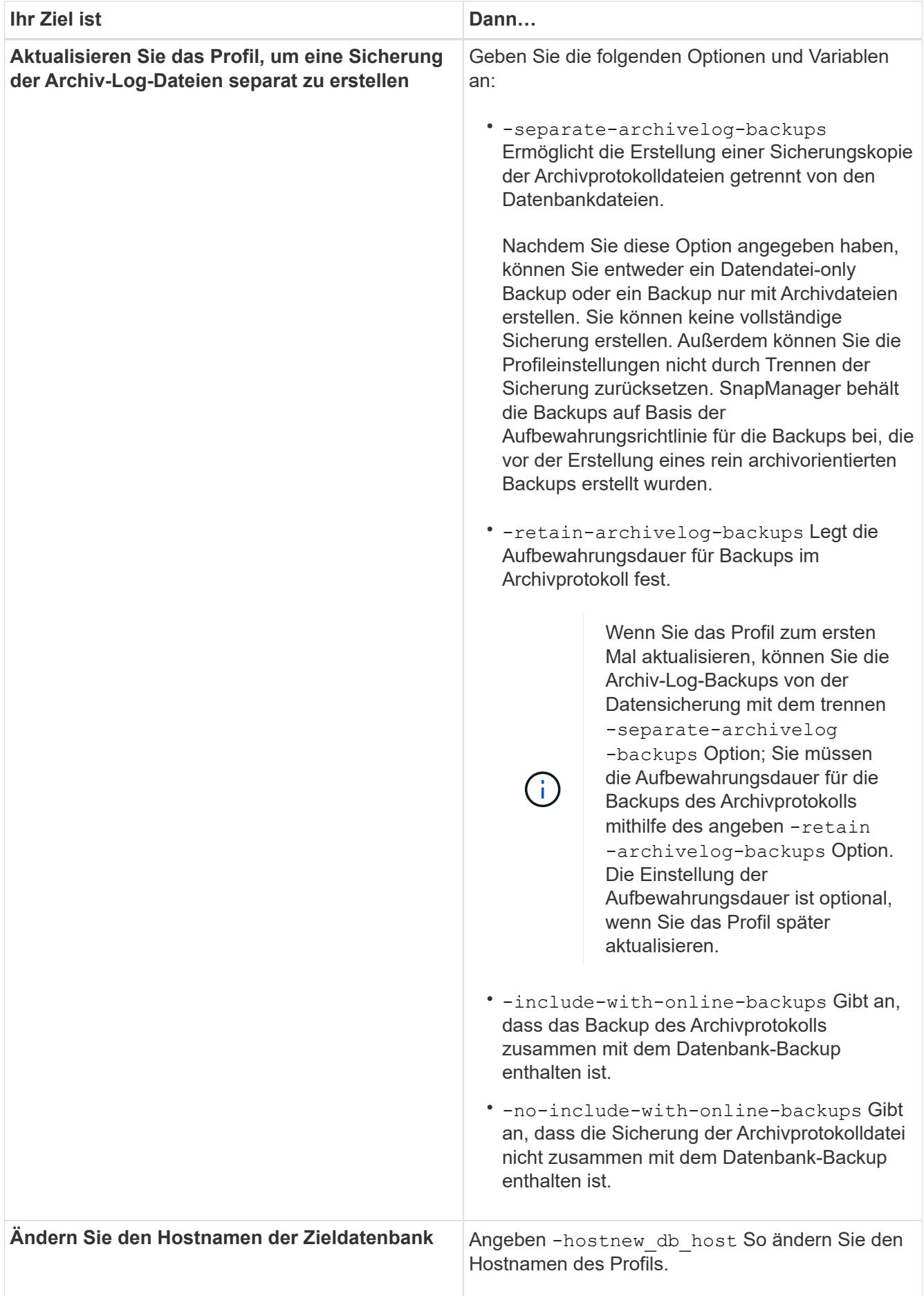

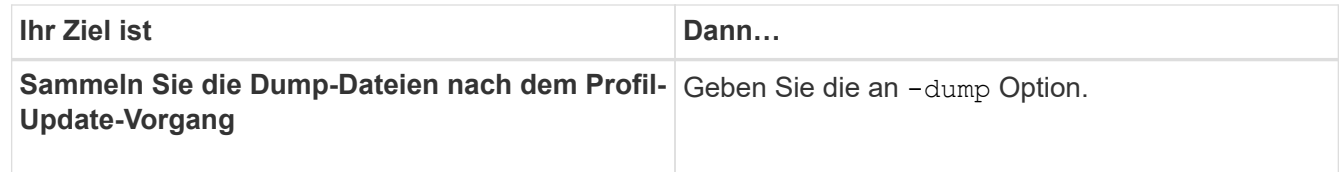

2. Geben Sie den folgenden Befehl ein, um das aktualisierte Profil anzuzeigen: smsap profile show

# <span id="page-16-0"></span>**Profile löschen**

Sie können ein Profil jederzeit löschen, solange es keine erfolgreichen oder unvollständigen Backups enthält. Sie können Profile löschen, die freigegebene oder gelöschte Backups enthalten.

### **Schritt**

1. Geben Sie zum Löschen eines Profils den folgenden Befehl ein:

```
smsap profile delete -profile profile_name
```
#### **Copyright-Informationen**

Copyright © 2024 NetApp. Alle Rechte vorbehalten. Gedruckt in den USA. Dieses urheberrechtlich geschützte Dokument darf ohne die vorherige schriftliche Genehmigung des Urheberrechtsinhabers in keiner Form und durch keine Mittel – weder grafische noch elektronische oder mechanische, einschließlich Fotokopieren, Aufnehmen oder Speichern in einem elektronischen Abrufsystem – auch nicht in Teilen, vervielfältigt werden.

Software, die von urheberrechtlich geschütztem NetApp Material abgeleitet wird, unterliegt der folgenden Lizenz und dem folgenden Haftungsausschluss:

DIE VORLIEGENDE SOFTWARE WIRD IN DER VORLIEGENDEN FORM VON NETAPP ZUR VERFÜGUNG GESTELLT, D. H. OHNE JEGLICHE EXPLIZITE ODER IMPLIZITE GEWÄHRLEISTUNG, EINSCHLIESSLICH, JEDOCH NICHT BESCHRÄNKT AUF DIE STILLSCHWEIGENDE GEWÄHRLEISTUNG DER MARKTGÄNGIGKEIT UND EIGNUNG FÜR EINEN BESTIMMTEN ZWECK, DIE HIERMIT AUSGESCHLOSSEN WERDEN. NETAPP ÜBERNIMMT KEINERLEI HAFTUNG FÜR DIREKTE, INDIREKTE, ZUFÄLLIGE, BESONDERE, BEISPIELHAFTE SCHÄDEN ODER FOLGESCHÄDEN (EINSCHLIESSLICH, JEDOCH NICHT BESCHRÄNKT AUF DIE BESCHAFFUNG VON ERSATZWAREN ODER -DIENSTLEISTUNGEN, NUTZUNGS-, DATEN- ODER GEWINNVERLUSTE ODER UNTERBRECHUNG DES GESCHÄFTSBETRIEBS), UNABHÄNGIG DAVON, WIE SIE VERURSACHT WURDEN UND AUF WELCHER HAFTUNGSTHEORIE SIE BERUHEN, OB AUS VERTRAGLICH FESTGELEGTER HAFTUNG, VERSCHULDENSUNABHÄNGIGER HAFTUNG ODER DELIKTSHAFTUNG (EINSCHLIESSLICH FAHRLÄSSIGKEIT ODER AUF ANDEREM WEGE), DIE IN IRGENDEINER WEISE AUS DER NUTZUNG DIESER SOFTWARE RESULTIEREN, SELBST WENN AUF DIE MÖGLICHKEIT DERARTIGER SCHÄDEN HINGEWIESEN WURDE.

NetApp behält sich das Recht vor, die hierin beschriebenen Produkte jederzeit und ohne Vorankündigung zu ändern. NetApp übernimmt keine Verantwortung oder Haftung, die sich aus der Verwendung der hier beschriebenen Produkte ergibt, es sei denn, NetApp hat dem ausdrücklich in schriftlicher Form zugestimmt. Die Verwendung oder der Erwerb dieses Produkts stellt keine Lizenzierung im Rahmen eines Patentrechts, Markenrechts oder eines anderen Rechts an geistigem Eigentum von NetApp dar.

Das in diesem Dokument beschriebene Produkt kann durch ein oder mehrere US-amerikanische Patente, ausländische Patente oder anhängige Patentanmeldungen geschützt sein.

ERLÄUTERUNG ZU "RESTRICTED RIGHTS": Nutzung, Vervielfältigung oder Offenlegung durch die US-Regierung unterliegt den Einschränkungen gemäß Unterabschnitt (b)(3) der Klausel "Rights in Technical Data – Noncommercial Items" in DFARS 252.227-7013 (Februar 2014) und FAR 52.227-19 (Dezember 2007).

Die hierin enthaltenen Daten beziehen sich auf ein kommerzielles Produkt und/oder einen kommerziellen Service (wie in FAR 2.101 definiert) und sind Eigentum von NetApp, Inc. Alle technischen Daten und die Computersoftware von NetApp, die unter diesem Vertrag bereitgestellt werden, sind gewerblicher Natur und wurden ausschließlich unter Verwendung privater Mittel entwickelt. Die US-Regierung besitzt eine nicht ausschließliche, nicht übertragbare, nicht unterlizenzierbare, weltweite, limitierte unwiderrufliche Lizenz zur Nutzung der Daten nur in Verbindung mit und zur Unterstützung des Vertrags der US-Regierung, unter dem die Daten bereitgestellt wurden. Sofern in den vorliegenden Bedingungen nicht anders angegeben, dürfen die Daten ohne vorherige schriftliche Genehmigung von NetApp, Inc. nicht verwendet, offengelegt, vervielfältigt, geändert, aufgeführt oder angezeigt werden. Die Lizenzrechte der US-Regierung für das US-Verteidigungsministerium sind auf die in DFARS-Klausel 252.227-7015(b) (Februar 2014) genannten Rechte beschränkt.

#### **Markeninformationen**

NETAPP, das NETAPP Logo und die unter [http://www.netapp.com/TM](http://www.netapp.com/TM\) aufgeführten Marken sind Marken von NetApp, Inc. Andere Firmen und Produktnamen können Marken der jeweiligen Eigentümer sein.